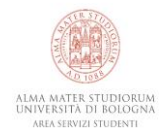

Speech to text gratuiti: lo strumento "Digitazione vocale" su Documenti Google (Google Docs)

# Necessità

È uno strumento di speech to text, risponde alla necessità di trascrivere il parlato in unità di testo scritto.

## Contesti d'uso

Può essere usato per trascrivere il parlato in ogni situazione che richieda questa necessità, ad esempio per scrivere in condizioni di difficoltà o di impossibilità ad usare una tastiera, per trascrivere la lezione in diretta con qualche piccolo accorgimento, ad esempio con l'uso di un microfono esterno che catturi solo la voce del docente.

#### Requisiti per l'uso

- Avere un PC (è indifferente il sistema operativo)
- Avere una connessione internet stabile (lo strumento funziona solo tramite cloud, per cui necessità sempre della connessione internet per operare)
- Un ambiente senza altri rumori di sottofondo o in alternativa l'uso di un microfono esterno per catturare meglio una singola voce.
- Utilizzare Google Chrome come browser (la digitazione vocale non funzionerà con gli altri)

## Dispositivi supportati

- PC (Windows o MacOS)
- Tablet e smartphone (scaricando la tastiera Google GBoard)

## Introduzione

La suite Office offerta gratuitamente da Google, in particolare la sua applicazione di elaborazione testi chiamata Documenti Google, è un'alternativa molto valida rispetto ad altre suite quale ad esempio quella offerta da Microsoft. Alla gratuità, facilità d'uso e mobilità di questo strumento che può essere usato non solo su ogni sistema operativo ma anche su ogni smartphone, si aggiunge una buona accessibilità grazie a una funzione speech to text presente di default all'interno dell'applicazione stessa, la funzione "Digitazione vocale". Ecco di seguito una breve guida all'uso di questa utilissima funzione.

## 1. Aprire Documenti Google

Si può accedere a Documenti Google in diversi modi (IMPORTANTE: per tutti i modi di seguito elencati è necessario possedere un account Google)

- Su qualsiasi browser, dalla pagina<https://docs.google.com/>
- Dalla pagina di Google Drive<https://drive.google.com/>
- Dall'applicazione di Google Drive scaricabile da questo link [https://www.google.com/intl/it\\_ALL/drive/download/](https://www.google.com/intl/it_ALL/drive/download/)
- Su smartphone, se non è presente già di default, cercando "**Documenti Google**" o "**Google Drive**" sullo Store, sia per Android che per iOS

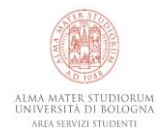

2. Selezionare lo strumento "Digitazione vocale"

Una volta aperto il nostro foglio, per cercare la funzione "Digitazione vocale" basta aprire il menù "**Strumenti**" e selezionare la voce "**Digitazione vocale**". In alternativa, è possibile selezionare la funzione attraverso la combinazione di tasti **Ctrl+Maiusc+S**.

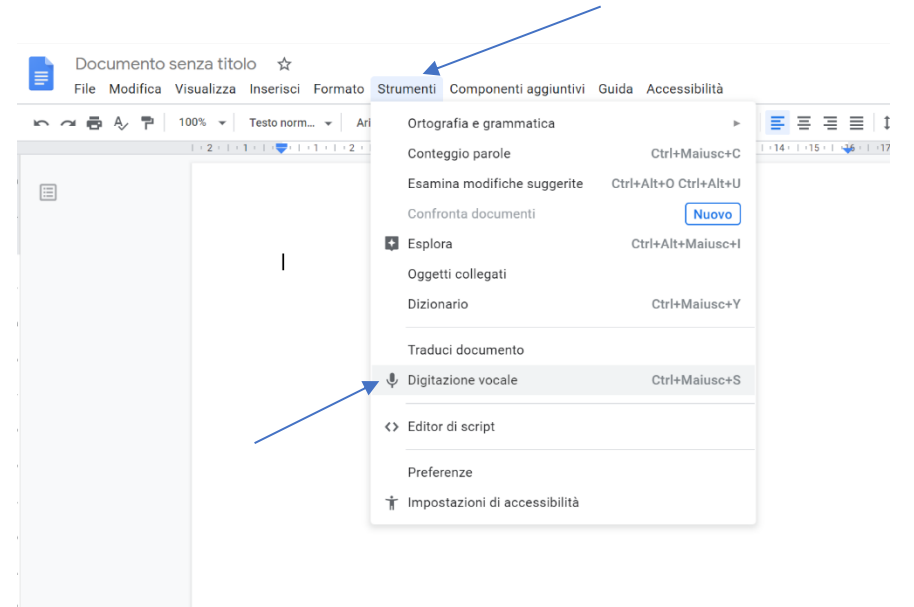

3. Iniziare la dettatura

Una volta selezionata la funzione si aprirà un piccolo pop-up con la figura di un microfono, all'interno del quale è presente un'opzione per cambiare la lingua di dettatura. Per avviare la dettatura basta cliccare sul microfono e quando questo diventa rosso si può cominciare a parlare. Per terminare la dettatura basta cliccare di nuovo sul microfono.

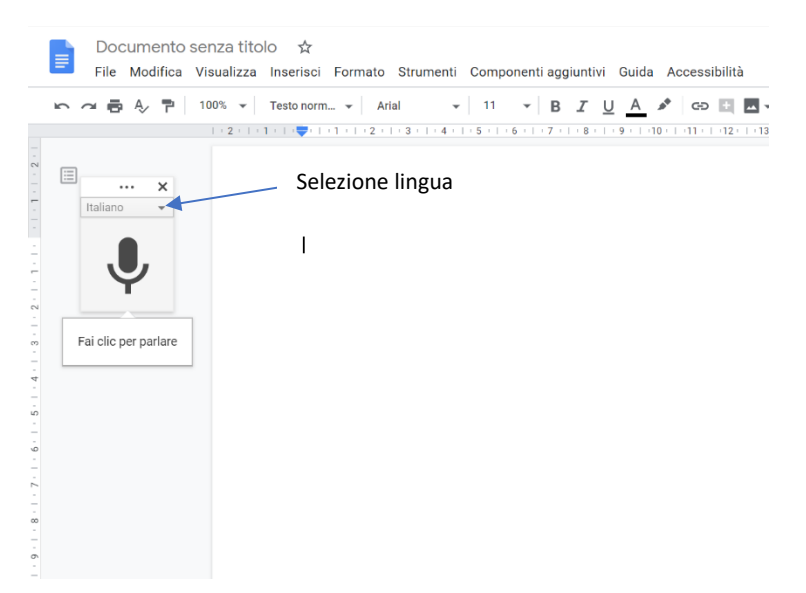

#### 4. Comandi vocali

Durante la dettatura è possibile, grazie ad alcuni semplici comandi vocali, inserire la punteggiatura ed eseguire altre piccole funzioni di formattazione. In particolare:

- Pronunciare *Punto, Virgola, Punto esclamativo, Punto interrogativo* per inserire la punteggiatura;
- Pronunciare *Nuova riga* per andare a capo (sostituisce **Maiusc+Invio**)
- Pronunciare Nuovo paragrafo per andare a capo in un nuovo paragrafo (sostituisce **Invio**)

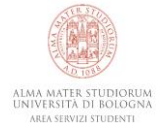

#### 5. Correzioni

Se si fa un errore durante la dettatura, si può spostare il cursore sull'errore e correggerlo senza disattivare il microfono. Dopo aver corretto l'errore, basta spostare di nuovo il cursore nel punto in cui si desidera proseguire.

Per visualizzare un elenco di suggerimenti, basta cliccare con il pulsante destro del mouse sulle parole sottolineate in grigio.

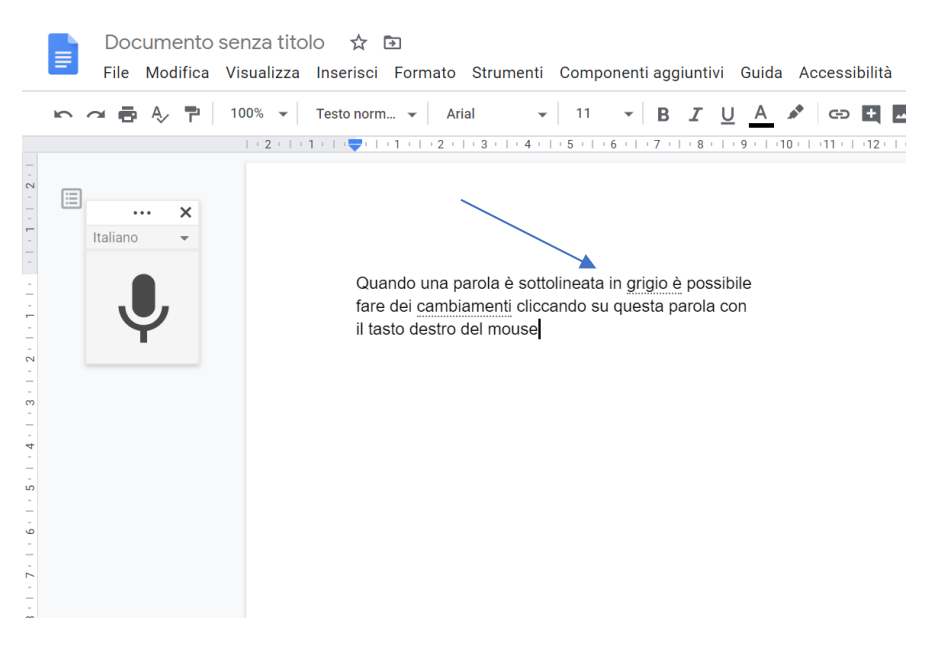

Per altre funzionalità si rimanda alla guida di Google presente su questo link: [https://support.google.com/docs/answer/4492226?hl=it&ref\\_topic=9045753](https://support.google.com/docs/answer/4492226?hl=it&ref_topic=9045753)